**Script from the spring 2024 CBT TAM for Administering the Spanish/English Edition of the Mathematics Tests** 

# **Appendix A**

**Administering the Spanish/English Edition of the Mathematics Tests**

### A **Administering the Practice Test**

The practice tests can be accessed either with a web browser or with the TestNav application.

- **•** To access the practice tests with a web browser, go to [ricas.pearsonsupport.com/student.](http://ricas.pearsonsupport.com/student) Then select **View Mathematics Practice Tests**, and select the grade. You will then be able to choose the computer-based practice tests.
- **•** To access the practice tests through the TestNav application, launch TestNav. At the bottom of the **Sign In** box, under the **Sign In** button, will be an option for practice tests. Clicking on **Practice Tests** here will take you to the options to select the proper subject and grade.

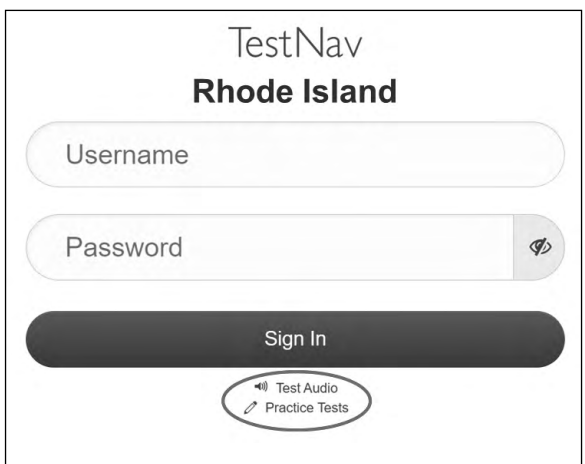

(A third way to access and utilize the practices tests is during the Infrastructure Trial. If your school is administering the practice tests as part of the Infrastructure Trial, follow the instructions in the *Infrastructure Trial Readiness Guide* instead of the steps below.)

Follow the instructions below to administer the practice test.

1. Once students are seated at their devices and at the correct sign-on screen, say:

**"Ahora comenzaremos una prueba de práctica que les ayudará a comprender cómo y dónde responder las preguntas de la prueba RICAS de \_\_\_\_\_\_\_\_\_\_** (say the name of the subject you are administering)**.** 

**La prueba de práctica tiene el mismo tipo de preguntas que encontrarán en la verdadera prueba, pero las respuestas a las preguntas en esta prueba de práctica no cuentan para su puntuación de RICAS.**

 **Además, esta prueba de práctica les dará la oportunidad de practicar el uso de las herramientas en línea que verán en la prueba verdadera. Por favor, ingresen su nombre en el recuadro y presionen el botón 'Empezar'".** 

2. Then say to all students:

### **"Pueden leer las instrucciones y comenzar la prueba de práctica".**

- 3. You may assist students during the practice test session. Be sure that students in your group clearly understand how to do the following:
	- **•** move from one question to the next using the arrow buttons
	- **•** answer the different types of computer-based test questions

- **•** bookmark and unbookmark questions
- **•** use the following tools for all of the tests: highlighter, answer eliminator, magnifier, and line reader
- **•** use the following for Mathematics: ruler, calculator, equation editor, and the reference sheet (which is in the Exhibits tab)

During this session, you may answer any questions the students have while they are working. During actual RICAS test sessions, assistance is limited to helping with technology issues. Because the toolbars and menus in TestNav are not translated, a document is available at [ricas.pearsonsupport.com/student](http://ricas.pearsonsupport.com/student) that provides those translations to students using the Spanish/English edition. Please provide this document to any student who would benefit from it.

After students have submitted their answers, you can review their scores by looking at the printable reports available on their screens. Each report will indicate the student's answers as well as the maximum score for each multiple-choice or multiple-select question.

### B **As Students Arrive for Session 1**

1. Say to the students:

**"Antes de comenzar la prueba, es necesario que sepan que los teléfonos celulares, relojes inteligentes, auriculares y otros dispositivos electrónicos no están permitidos bajo ningún motivo durante esta sesión, incluso después de entregar la prueba. A los estudiantes que tengan cualquiera de estos dispositivos durante la prueba o después de entregar la prueba se les invalidarán los resultados".** 

2. If your test coordinator has instructed you to do so, read the following recommended script:

**"Si ustedes tienen un teléfono celular u otro dispositivo electrónico, asegúrense de que esté apagado, pónganlo en su mochila y déjenlo a un lado del salón. Podrán volver a usarlo cuando se retiren de la sala de pruebas".** 

Pause to make sure that students have turned cell phones and other prohibited electronic devices off and have placed them in their backpacks.

If your test coordinator has directed you to follow a different procedure to ensure that students do not have cell phones or other prohibited electronic devices in their possession, do so at this time. **Schools are ultimately responsible for implementing procedures that ensure students do not possess cell phones or other electronic devices during testing.**

- 3. Make sure that students' desks are clear, except for their testing devices, pens or pencils, and authorized bilingual dictionaries for current and former EL students.
- 4. Make sure that students are seated in a way that supports a secure test environment, and that no one can see anyone else's screen.
- 5. **Make sure that students taking the MATHEMATICS test do not have calculators for this session. All calculators are prohibited during Mathematics Session 1.**

## C **Administer Session 1**

To ensure that all students across the state have access to the same information and receive the same instructions, test administrators must read the following script verbatim to their students. At any time during the test session, you may repeat a portion of the script if necessary for clarification.

If your test coordinator has instructed you to do so, you will need to turn to [section F](#page-19-0) at appropriate points during this session to read recommended scripts for students going to a supervised lunch or going to the restroom.

1. Say to the students:

**"Estamos a punto de comenzar la prueba de RICAS \_\_\_\_\_\_\_\_\_\_\_\_\_\_\_\_\_** (say the name of the test)**. Esta es la primera de dos sesiones que tendrán. La Sesión 2 tendrá lugar lugar lugar** *lugar lugar lugar legandar legandar* **<b>***legandar legandar legandar* **<b>***legandar legandar legandar legandar legandar* **<b>***legandar legandar legandar*

**Los resultados de esta prueba se usarán para ayudarlos a mejorar su rendimiento académico, y también se compartirán con sus padres o tutores legales y también con sus profesores. Es importante que intenten hacer su mejor trabajo durante esta sesión y en cada una de las sesiones de la prueba".**

2. Then say to students:

**"Ahora yo distribuiré papel borrador que pueden usar durante esta sesión. Si en cualquier momento necesitan más, levanten la mano y les daré otra hoja de papel. Pueden tener hasta tres hojas de papel borrador por vez. Si necesitan más de tres hojas, tendrán que devolver papel borrador usado".**

Distribute one sheet of blank scratch paper to each student.

3. Then say:

#### **"Ahora yo distribuiré los billetes de prueba para estudiantes. No ingresen hasta que yo les indique que lo hagan".**

4. Distribute the student testing tickets. Make sure that students receive their assigned testing tickets.

**Note:** Students who have a preferred name entered into the enrollment census will see their preferred name on their testing ticket.

If you are administering a test using a proctor testing ticket, be sure to retain it for yourself and **do not give it to the student** – responses are only saved in tests accessed with student testing tickets, not proctor testing tickets.

5. Then say:

#### **"Miren su billete de prueba para estudiantes. Asegúrense de que tenga su nombre y su fecha de nacimiento. Levanten la mano si no tienen el billete de prueba para estudiantes correcto".**

Provide the correct student testing ticket to any student who has an incorrect ticket. If a student's ticket needs to be printed out, you can find it on the **Students in Sessions** screen in PearsonAccessnext under the **Resources** drop-down.

6. If your test coordinator has instructed you to do so, say to the students:

**"Escriban el número de identificación de la computadora que están usando en su billete de prueba. Pueden encontrar el número de identificación \_\_\_\_\_** (instruct students where to find the device ID number)**".**

Pause while students write down their device ID numbers.

7. Say to the students:

**"Ahora, en la computadora ingresen el nombre de usuario. Su nombre de usuario es el número de 10 dígitos que se muestra en su billete de prueba para estudiantes. Luego, ingresen la contraseña que se muestra en su billete de prueba para estudiantes".**

Assist any students who need help entering their usernames or passwords.

Then say:

#### **"Ahora hagan clic en el botón que dice 'Sign In'".**

Walk around the room and make sure that all students have successfully signed in. Assist any students who did not successfully sign in. You may retype usernames and passwords for students, if necessary.

8. When all students have successfully signed in, say:

#### **"Busquen su nombre en la parte superior derecha de la pantalla. Si el nombre que ven no es el suyo, levanten la mano".**

9. If any students raise their hands, sign them out of TestNav and check their testing tickets. Once these students are properly signed in, say:

### **"Su pantalla de computadora ahora debería estar en la pantalla de 'Available Tests'".**

Confirm that all students' test devices are on the "Available Tests" screen.

10. If your test coordinator has instructed you to

### ❯ **COLLECT STUDENT TESTING TICKETS**, say:

### **"Ahora voy a recoger sus billetes de prueba".**

Collect students' testing tickets.

❯ **LET STUDENTS KEEP THEIR TESTING TICKETS** during the test, say:

**"Por favor, guarden sus billetes de prueba y no los usen como papel borrador. Yo los recogeré al final de esta sesión de prueba".**

11. Say to the students:

#### **Hagan clic en el botón azul en la pantalla que dice 'Empezar'. Ahora deberían ver una pantalla que dice 'Bienvenido'".**

Pause to confirm that students are on the correct screen.

12. Once all students' testing devices are at the "Welcome" screen, say:

**"Hagan clic en el recuadro en el centro de la pantalla que dice 'Empezar'. Ahora deberían ver una pantalla que dice 'Sesión 1' en la parte superior y que dice el número de preguntas a continuación. Si su pantalla no dice 'Sesión1', por favor, levanten la mano".**

Assist any students who raise their hands to get to the correct screen.

13. Then say to all students:

### **"Lean las instrucciones en su pantalla mientras yo las leo en voz alta".**

Note that the script below reproduces the directions on the students' computer screens. There is no need to read the directions from a computer screen.

14. Then say:

**"Lea cada pregunta detenidamente y luego respóndala lo mejor posible.** 

**Si en alguna pregunta se le pide que demuestre o explique su trabajo, debe hacerlo para recibir el crédito completo. lngrese su respuesta en el recuadro proporcionado en la pantalla. Se calificarán únicamente las respuestas que se ingresen en el recuadro para respuestas.**

**Si no sabe la respuesta a una pregunta, puede marcarla y pasar a la siguiente pregunta. Una vez que termine, puede revisar las respuestas y retomar las preguntas que marcó".** 

15. Then say:

**"Antes de entregar sus respuestas al final de la sesión de prueba, asegúrense de que hayan respondido a todas las preguntas y que no hayan dejado nada en blanco o sin responder.**

**Pueden escribir sus respuestas en español o inglés".**

16. Say to the students:

**"Esta sesión de la prueba durará \_\_\_\_\_** (state length of test session)**. Si al finalizar la sesión no han terminado de responder a las preguntas, se les dará más tiempo para terminar. Como máximo, tendrán hasta el final del día escolar mientras que sigan trabajando de una manera productiva.**

**Si terminan de responder las preguntas antes de que termine la sesión de la prueba, deberán revisar sus respuestas".**

### 17. If you are administering

**MATHEMATICS GRADES 3 OR 4**, say to the students:

**"Pueden usar ambas reglas de RICAS incluidas con su prueba computarizada para ayudarse a responder a las preguntas en cualquier momento durante esta sesión".**

### **MATHEMATICS GRADES 5–8**, say to the students:

**"Pueden usar ambas reglas de RICAS o las hojas de referencia de Matemáticas incluidas con su prueba computarizada para ayudarse a responder a las preguntas en cualquier momento durante esta sesión.**

**La hoja de referencia se puede encontrar al hacer clic en la pestaña Exhibiciones en el lado derecho de la pantalla".**

#### 18. Then say:

**"Durante la sesión, si tienen un problema para encontrar o usar una de las herramientas en la pantalla de la computadora, o si tienen problemas para usar la computadora, levanten la mano. Sin embargo, no podré ayudarlos con el contenido de la prueba o ayudarlos a responder a las preguntas de la prueba.**

**También pueden levantar la mano si desean que yo les lea una palabra de la prueba. Deberán señalarme la palabra, se las leeré en voz baja y se las repetiré si es necesario. No obstante, no podré decirles el significado de la palabra y no podré darles otro apoyo o ayuda durante esta sesión. Levanten la mano si tienen una pregunta sobre esto".**

Pause and answer any questions that students have.

19. If you are administering **MATHEMATICS GRADES 5–8**, and the students in your group will use printed reference sheets, say:

> **"Ahora voy a repartir una hoja de referencia impresa que pueden usar además de la que está disponible en la pestaña Exhibiciones en su pantalla durante la prueba. No escriban en su hoja de referencia. En su lugar, usen su papel borrador para hacer cualquier cálculo que necesiten hacer durante la prueba. No pueden usar ninguna otra hoja de referencia excepto la que yo les doy".**

Distribute printed reference sheets to the students. Make sure they do not have any other reference material at their desks.

20. Then say to the students:

**"Es importante que las Pruebas de RICAS sean justas para todos los alumnos. Por lo tanto, lo siguiente no está permitido: copiar las respuestas de alguien más; usar apuntes, libros u otras hojas de referencia, o cualquier tipo de material de clase; pasarles notas o hablar con otros alumnos; y brindar respuestas o ayuda a cualquier otro alumno. No pueden pedir ni recibir ayuda de ninguna otra persona para responder a las preguntas. Además, no pueden tener teléfonos celulares ni ningún otro dispositivo electrónico además de su dispositivo de prueba. No pueden acceder a internet ni usar ninguna aplicación en su dispositivo de prueba además de la aplicación de la prueba que están usando en este momento. Se espera que todos los alumnos sean honestos, den lo mejor de sí, y no hagan trampas de ninguna manera".** 

21. Then say to all students:

### **"Ahora pueden hacer clic en el botón 'Empezar' y comenzar la prueba".**

Circulate among the students and verify that all have successfully started Session 1.

22. It is your responsibility to ensure a secure testing environment.

**Test security requirements are described in [Part I](#page--1-0), and other test administration protocols are described throughout this manual.**

**Circulate among the students while they take the test to see that they are working steadily, and are not using cell phones or other electronic devices.**

23. Monitor student testing status in the PAN Session. During testing, all students should be in an "Active" status. Any students who have signed out or been involuntarily exited from the test will be in "Exited" status and will need to be "Resumed" to continue testing. When students are in "Resumed" status, they can sign back in to the test and resume testing.

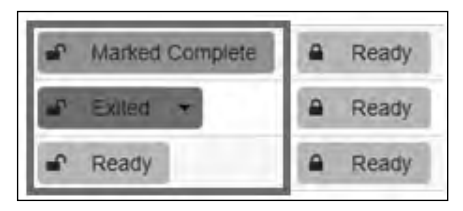

Clicking on a student's status will show you how far the student has progressed through the test. Remember, however, that your primary responsibility is to focus your attention on the students rather than the computer.

24. When the time for the test session is half over, say to the students:

**"Ha transcurrido la mitad del tiempo programado para la sesión. Recuerden usar el botón 'Revisar' en la parte superior de la pantalla para ver qué preguntas no han contestado o cuáles han marcado. Asegúrense de contestar todas las preguntas en esta sesión de la prueba. Asegúrense de verificar el trabajo con atención. Recuerden que, si al finalizar la sesión programa siguen trabajando, se les dará más tiempo para terminar la prueba".**

25. (Optional) Then say to students:

**"Ahora pueden tener un breve descanso durante el cual pueden ponerse de pie y estirarse. Durante el descanso, no pueden hablar con otros alumnos. Si no quieren tomar un descanso, pueden seguir trabajando. El descanso será de \_\_\_\_\_** (state the length of the break) **minutos".**

The break may be scheduled for 3–5 minutes, at the test administrator's discretion. It is not necessary to have students sign out of TestNav during the break; however, security must be maintained by making sure students cannot see each other's screens. RIDE recommends turning off computer monitors or placing tablets face down on desks. For laptops, RIDE recommends closing or lowering the lids, or placing something (e.g., manila folders) in front of the screens, depending on how your school's laptops are configured. When the break is completed, say to the students:

### **"El descanso ya terminó. Deben volver a trabajar en la prueba".**

Resume monitoring the testing room.

### 26. Say to **ANY STUDENT WHO FINISHES EARLY**:

**"Quiero recordarles que deberían haber respondido a todas las preguntas de esta sesión. En la parte superior de la pantalla, hagan clic en 'Repasar' y asegúrense de que hayan respondido a todas las preguntas.** 

**Recuerden que, una vez que hayan entregado sus respuestas, no se les permitirá volver a la Sesión 1. Asegúrense de verificar el trabajo con atención antes de entregar la prueba.** 

**Los teléfonos celulares, relojes inteligentes, auriculares y otros dispositivos electrónico siguen sin poder usarse durante el resto de esta sesión hasta que se retiren de la sala de pruebas".** 

Permit students to check whether they have skipped any questions. Then assist students according to the instructions in step 29.

### 27. At the **END OF THE SESSION, TO ANY STUDENTS STILL WORKING**, say:

**"Ha terminado el tiempo programado para la Sesión 1. Quiero recordarles que deberían haber respondido a todas las preguntas de esta sesión. En la parte superior de la pantalla, hagan clic en 'Repasar' y asegúrense de que hayan respondido a todas las preguntas.**

**Recuerden que, una vez que hayan entregado sus respuestas, no se les permitirá volver a la Sesión 1. Asegúrense de verificar el trabajo con atención antes de entregar la prueba".**

Pause to allow students to check whether they have skipped any questions.

28. Say to the students:

**"Si necesitan más tiempo para contestar cualquier pregunta, levanten la mano. No entreguen sus respuestas finales en este momento".**

Note which students need more time. These students should **not** submit their final answers.

29. Then say to the students:

**"Si han completado la sesión de prueba, hagan clic en el botón 'Repasar' en la parte superior de la pantalla, y luego hagan clic en 'Fin de la Sección'. Luego hagan clic en el botón 'Enviar Respuestas Finales' para entregar sus respuestas. En la pantalla emergente confirmen que quieren entregar seleccionando 'Sí, Enviar Respuestas Finales'. Si todavía no se ha cerrado la sesión automáticamente, salgan de la prueba desde el menú desplegable del usuario en la esquina superior derecha de la pantalla y hagan clic en 'Cerrar sesión de TestNav'".**

- 30. Circulate among the students to ensure all students have submitted their final answers in TestNav (with the exception of students who need more time). You are not permitted to check students' work before they submit their tests.
- 31. For students who need more time, if your test coordinator has instructed you to do so, read the following recommended script to students who are moving to a test completion room:

**"Si aún no han terminado su trabajo en esta sesión, se les trasladará a \_\_\_\_\_\_\_\_\_\_**  (location) **para completar la prueba. Tendrán hasta el final de la jornada escolar para terminar su trabajo, siempre y cuando trabajen productivamente.** 

**Los teléfonos celulares y otros dispositivos electrónicos deben permanecer apagados, y no pueden acceder a ellos hasta que se retiren de la sala de pruebas".** 

If your test coordinator has directed you to follow a different procedure to ensure that students do not have cell phones or other electronic devices in their possession while moving to a test completion room, do so at this time.

Students moving to a test completion room should be instructed to sign out of TestNav. Then the students' testing devices should be transported along with the testing tickets. Students may transport their own testing devices as long as they are signed out of TestNav. Be sure to inform your test coordinator when completing tracking documents and returning test materials to your test coordinator. When students are ready to begin working in the test completion room, the test administrator will need to resume their tests before they can sign in with their testing tickets.

Be sure to complete appropriate tracking documents and follow your test coordinator's instructions for maintaining security for students in a test completion room.

32. Collect students' testing tickets (if you did not collect them earlier), reference sheets (if printed reference sheets were used), and scratch paper. **Verify that you have a student testing ticket and scratch paper from each student.** Remind students of when they will take Session 2.

Students who completed testing will have a blue "Complete" status in PearsonAccess<sup>next</sup>. The Department recommends locking these students' tests by clicking the lock icon next to each student test in PAN.

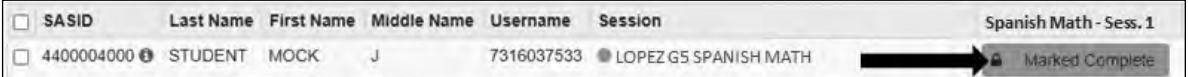

Or, if all students have completed testing, slide the Session lock button to the locked position to lock all students' tests.

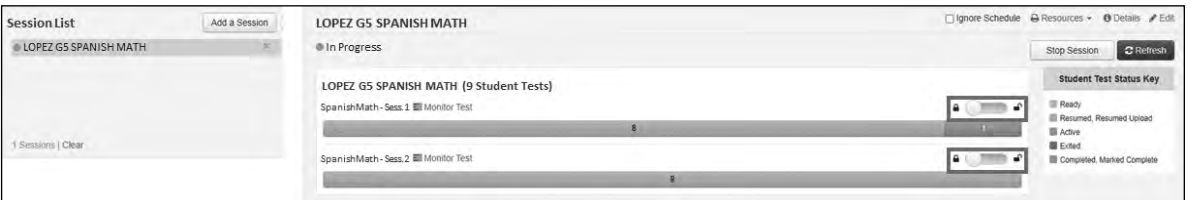

- 33. Make a list of all students in your assigned group who were not tested. These students will appear in PAN in the "Ready" status for this test session. These students will need to take Session 1 during the make-up period. If all the students assigned to you took Session 1, notify your test coordinator of this. It is important to keep accurate records of who has been tested.
- 34. Group test materials into the following separate piles:
	- **•** student testing tickets
	- **•** proctor testing tickets, if applicable
	- **•** printed Mathematics reference sheets for grades 5–8, if applicable
	- **•** used scratch paper
	- **•** unused scratch paper
- 35. Complete appropriate tracking documents, as instructed by your test coordinator.
- 36. Immediately return **all** test materials and the list of students who were not tested to your test coordinator.

### D **As Students Arrive for Session 2**

1. Say to the students:

**"Antes de comenzar las pruebas, quiero recordarles que los teléfonos celulares, relojes inteligentes, auriculares y otros dispositivos electrónicos no están permitidos bajo ningún motivo durante esta sesión".** 

2. If your test coordinator has instructed you to do so, read the following recommended script:

**"Si ustedes tienen un teléfono celular u otro dispositivo electrónico, asegúrense de que esté apagado, pónganlo en su mochila y déjenlo a un lado del salón. Podrán volver a usarlo cuando se retiren de la sala de pruebas".** 

Pause to make sure that students have turned cell phones and other electronic devices off and have placed them in their backpacks.

If your test coordinator has directed you to follow a different procedure to ensure that students do not have cell phones or other electronic devices in their possession, do so at this time. **Schools are ultimately responsible for implementing procedures that ensure students do not possess cell phones or other electronic devices during testing.**

- 3. Make sure that students' desks are clear, except for their testing devices, pens or pencils, and authorized bilingual dictionaries for current and former EL students.
- 4. Make sure that students are seated in a way that supports a secure test environment, and that no one can see anyone else's screen.

### E **Administer Session 2**

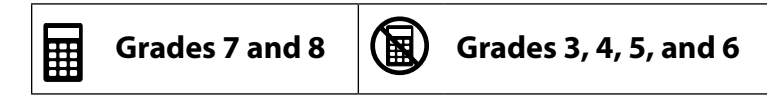

To ensure that students across the state have access to the same information and receive the same instructions, test administrators must read the following script verbatim to their students. At any time during the test session, you may repeat a portion of the script if necessary for clarification.

If your test coordinator has instructed you to do so, you will need to turn to [section F](#page-19-0) at appropriate points during this session to read recommended scripts for students going to a supervised lunch or going to the restroom.

1. Say to the students:

**"Estamos a punto de empezar la Sesión 2 de la prueba de RICAS \_\_\_\_\_\_\_\_\_\_\_\_** (say the name of the test)**. Esta es la última de dos sesiones de prueba".**

2. Then say to students:

**"Ahora yo distribuiré papel borrador que pueden usar durante esta sesión. Si en cualquier momento necesitan más, levanten la mano y les daré otra hoja de papel. Pueden tener hasta tres hojas de papel borrador por vez. Si necesitan más de tres hojas, tendrán que devolver papel borrador usado".** 

Distribute one sheet of blank scratch paper to each student.

3. Then say:

### **"Ahora yo distribuiré los billetes de prueba para estudiantes. No ingresen hasta que yo les diga que lo hagan".**

4. Distribute the student testing tickets. Make sure that students receive their assigned testing tickets.

**Note:** Students who have a preferred name entered into the enrollment census will see their preferred name on their testing ticket.

If you are administering a test using a proctor testing ticket, be sure to retain it for yourself and **do not give it to the student** – responses are only saved in tests accessed with student testing tickets, not proctor testing tickets.

5. Then say:

### **"Miren su billete de prueba para estudiantes. Asegúrense de que tenga su nombre y su fecha de nacimiento. Levanten la mano si no tienen el billete de prueba para estudiantes correcto".**

Provide the correct student testing ticket to any student who has an incorrect ticket. If a student's ticket needs to be printed out, you can find it on the **Students in Sessions** screen in PearsonAccessnext under the **Resources** drop-down.

6. If your test coordinator has instructed you to do so, say to the students:

**"Escriban el número de identificación de la computadora que están usando en su billete de prueba. Pueden encontrar el número de identificación \_\_\_\_\_** (instruct students where to find the device ID number)**".**

Pause while students write down their device ID numbers.

7. Say to the students:

### **"Ahora, en la computadora ingresen el nombre de usuario. Su nombre de usuario es el número de 10 dígitos que se muestra en su billete de prueba para estudiantes. Luego, ingresen la contraseña que se muestra en su billete de prueba para estudiantes".**

Assist any students who need help entering their usernames or passwords.

Then say:

### **"Ahora hagan clic en el botón que dice 'Sign In'".**

Walk around the room and make sure that all students have successfully signed in. Assist any students who did not successfully sign in. You may retype usernames and passwords for students, if necessary.

8. When all students have successfully signed in, say:

### **"Busquen su nombre en la parte superior derecha de la pantalla. Si el nombre que ven no es el suyo, levanten la mano".**

9. If any students raise their hands, sign them out of TestNav and check their testing tickets. Once these students are properly signed in, say:

### **"Su pantalla de computadora ahora debería estar en la pantalla de 'Available Tests'".**

Confirm that all students' test devices are on the "Available Tests" screen.

- 10. If your test coordinator has instructed you to
	- ❯ **COLLECT STUDENT TESTING TICKETS**, say:

**"Ahora voy a recoger sus billetes de prueba para estudiantes".**

Collect students' testing tickets.

❯ **LET STUDENTS KEEP THEIR TESTING TICKETS** during the test, say:

**"Por favor, guarden sus billetes de prueba y no los usen como papel borrador. Yo los recogeré al final de esta sesión de prueba".**

11. Say to the students:

**Hagan clic en el botón azul en la pantalla que dice 'Empezar'. Ahora deberían ver una pantalla que dice 'Bienvenido'".**

Pause to confirm that students are on the correct screen.

12. Once all students' testing devices are at the "Welcome" screen, say:

**"Hagan clic en el recuadro en el centro de la pantalla que dice 'Empezar'. Ahora deberían ver una pantalla que dice 'Sesión 2' en la parte superior y que dice el número de preguntas a continuación. Si su pantalla no dice 'Sesión 2', por favor, levanten la mano".**

Assist any students who raise their hands to get to the correct screen.

13. Then say to all students:

### **"Lean las instrucciones en su pantalla mientras yo las leo en voz alta".**

Note that the script below reproduces the directions on the students' computer screens. There is no need to read the directions from a computer screen.

14. Then say:

**"Lea cada pregunta detenidamente y luego respóndala lo mejor posible.** 

**Si en alguna pregunta se le pide que demuestre o explique su trabajo, debe hacerlo para recibir el crédito completo. lngrese su respuesta en el recuadro proporcionado en la pantalla. Se calificarán únicamente las respuestas que se ingresen en el recuadro para respuestas.**

**Si no sabe la respuesta a una pregunta, puede marcarla y pasar a la siguiente pregunta. Una vez que termine, puede revisar las respuestas y retomar las preguntas que marcó".** 

15. Then say:

**"Antes de entregar sus respuestas al final de la sesión de prueba, asegúrense de que hayan respondido a todas las preguntas y que no hayan dejado nada en blanco o sin responder.**

**Pueden escribir sus respuestas en español o inglés".**

16. Say to the students:

**"Esta sesión de la prueba durará \_\_\_\_\_** (state length of test session)**. Si al finalizar la sesión no han terminado de responder a las preguntas, se les dará más tiempo para terminar. Como máximo, tendrán hasta el final del día escolar mientras que sigan trabajando de una manera productiva.**

**Si terminan de responder las preguntas antes de que termine la sesión de la prueba, deberán revisar sus respuestas".**

17. If you are administering

### **MATHEMATICS GRADES 3 OR 4**, say to the students:

**"Pueden usar ambas reglas de RICAS incluidas con su prueba computarizada para ayudarse a responder a las preguntas en cualquier momento durante esta sesión".**

### **MATHEMATICS GRADES 5 OR 6**, say to the students:

**"Pueden usar ambas reglas de RICAS o las hojas de referencia de Matemáticas incluidas con su prueba computarizada para ayudarse a responder a las preguntas en cualquier momento durante esta sesión.**

**La hoja de referencia se puede localizar haciendo clic en la pestaña Exhibiciones en el lado derecho de la pantalla".**

### **MATHEMATICS GRADES 7 OR 8**, say to the students:

**"Pueden usar ambas reglas de RICAS o las hojas de referencia de Matemáticas incluidas con su prueba computarizada para ayudarse a responder a las preguntas en cualquier momento durante esta sesión. Tambien pueden usar la calculadora incluida en su prueba en computarizada o una calculadora portátil.**

**La hoja de referencia se puede encontrar al hacer clic en la pestaña Exhibiciones en el lado derecho de la pantalla".** 

Distribute handheld calculators to any students taking the grade 7 or 8 Mathematics test who would like to use one but did not bring their own.

### 18. Then say:

**"Durante la sesión, si tienen un problema para encontrar o usar una de las herramientas en la pantalla de la computadora, o si tienen problemas para usar la computadora, levanten la mano. Sin embargo, no podré ayudarlos con el contenido de la prueba o ayudarlos a responder a las preguntas de la prueba.**

**También pueden levantar la mano si desean que yo les lea una palabra de la prueba. Deberán señalarme la palabra, se las leeré en voz baja y se las repetiré si es necesario. No obstante, no podré decirles el significado de la palabra y no podré darles otro apoyo o ayuda durante esta sesión. Levanten la mano si tienen una pregunta sobre esto".**

Pause and answer any questions that students have.

19. If you are administering **MATHEMATICS GRADES 5–8**, and the students in your group will use printed reference sheets, say:

> **"Ahora yo distribuiré una hoja de referencia impresa que pueden usar además de la que está disponible en la pestaña Exhibiciones en su pantalla durante la prueba. No escriban en su hoja de referencia. En su lugar usen su papel borrador para hacer cualquier cálculo que necesiten hacer durante la prueba. No pueden usar ninguna otra hoja de referencia excepto la que yo les doy".**

Distribute printed reference sheets to the students. Make sure they do not have any other reference material at their desks.

20. Say to the students:

**"Es importante que las Pruebas de RICAS sean justas para todos los alumnos. Por lo tanto, lo siguiente no está permitido: copiar las respuestas de alguien más; usar apuntes, libros u otras hojas de referencia, o cualquier tipo de material de clase; pasarles notas o hablar con otros alumnos; y brindar respuestas o ayuda a cualquier otro alumno. No pueden pedir ni recibir ayuda de ninguna otra persona para responder a las preguntas. Además, no pueden tener teléfonos celulares ni ningún otro dispositivo electrónico además de su dispositivo de prueba. No pueden acceder a internet ni usar ninguna aplicación en su dispositivo de prueba además de la aplicación de la prueba que están usando en este momento. Se espera que todos los alumnos sean honestos, den lo mejor de sí, y no hagan trampas de ninguna manera".** 

21. Then say to all students:

#### **"Ahora pueden hacer clic en el botón 'Empezar' y comenzar la prueba".**

Circulate among the students and verify that all have successfully started Session 2.

22. It is your responsibility to ensure a secure testing environment.

**Test security requirements are described in [Part I](#page--1-0), and other test administration protocols are described throughout this manual.**

**Circulate among the students while they take the test to see that they are working steadily, and are not using cell phones or other electronic devices.**

23. Monitor student testing status in the PAN Session. During testing, all students should be in an "Active" status. Any students who have signed out or been involuntarily exited from the test will be in "Exited" status and will need to be "Resumed" to continue testing. When students are in "Resumed" status, they can sign back in to the test and resume testing.

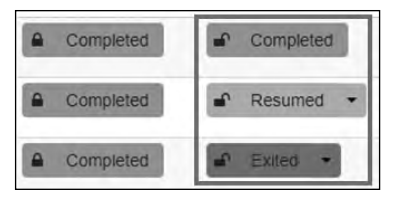

Clicking on a student's status will show you how far the student has progressed through the test. Remember, however, that your primary responsibility is to focus your attention on the students rather than the computer.

24. When the time for the test session is half over, say to the students:

**"Ha transcurrido la mitad del tiempo programado para la sesión. Recuerden usar el botón 'Revisar' en la parte superior de la pantalla para ver qué preguntas no han contestado o cuáles han marcado. Asegúrense de contestar todas las preguntas en esta sesión de la prueba. Asegúrense de verificar el trabajo con atención. Recuerden que, si al finalizar la sesión programa siguen trabajando, se les dará más tiempo para terminar la prueba".**

25. (Optional) Then say to students:

**"Ahora pueden tener un breve descanso durante el cual pueden ponerse de pie y estirarse. Durante el descanso, no pueden hablar con otros alumnos. Si no quieren tomar un descanso, pueden seguir trabajando. El descanso será de \_\_\_\_\_** (state the length of the break) **minutos".**

The break may be scheduled for 3–5 minutes, at the test administrator's discretion. It is not necessary to have students sign out of TestNav during the break; however, security must be maintained by making sure students cannot see each other's screens. RIDE recommends turning off computer monitors or placing tablets face down on desks. For laptops, RIDE recommends closing or lowering the lids, or placing something (e.g., manila folders) in front of the screens, depending on how your school's laptops are configured. When the break is completed, say to the students:

### **"El descanso ya terminó. Deben volver a trabajar en la prueba".**

Resume monitoring the testing room.

### 26. Say to **ANY STUDENT WHO FINISHES EARLY**:

**"Quiero recordarles que deberían haber respondido a todas las preguntas de esta sesión. En la parte superior de la pantalla, hagan clic en 'Repasar' y asegúrense de que hayan respondido a todas las preguntas.**

**Recuerden que, una vez que hayan entregado sus respuestas, no se les permitirá volver a la Sesión 2. Asegúrense de verificar el trabajo con atención antes de entregar la prueba.** 

**Los teléfonos celulares, relojes inteligentes, auriculares y otros dispositivos electrónico siguen sin poder usarse durante el resto de esta sesión hasta que se retiren de la sala de pruebas".** 

Permit students to check whether they have skipped any questions. Then assist students according to the instructions in step 29.

27. At the **END OF THE SESSION**, say to the students:

**"Ha terminado el tiempo programado para la Sesión 2. Quiero recordarles que deberían haber respondido a todas las preguntas de esta sesión. En la parte superior de la pantalla, hagan clic en 'Repasar' y asegúrense de que hayan respondido a todas las preguntas.**

**Recuerden que, una vez que hayan entregado sus respuestas, no se les permitirá volver a la Sesión 2. Asegúrense de verificar el trabajo con atención antes de entregar la prueba".**

Pause to allow students to check whether they have skipped any questions.

28. Say to the students:

**"Si necesitan más tiempo para contestar cualquier pregunta, levanten la mano. No entreguen sus respuestas finales en este momento".**

Note which students need more time. These students should **not** submit their final answers.

29. Then say to the students:

**"Si han completado la sesión de prueba, hagan clic en el botón 'Repasar' en la parte superior de la pantalla, y luego hagan clic en 'Fin de la Sección'. Luego hagan clic en el botón 'Enviar Respuestas Finales' para entregar sus respuestas. En la pantalla emergente confirmen que quieren entregar seleccionando 'Sí, Enviar Respuestas Finales'. Si todavía no se ha cerrado la sesión automáticamente, salgan de la prueba desde el menú desplegable del usuario en la esquina superior derecha de la pantalla y hagan clic en 'Cerrar sesión de TestNav'".**

- 30. Circulate among the students to ensure all students have submitted their final answers in TestNav (with the exception of students who need more time). You are not permitted to check students' work before they submit their tests.
- 31. For students who need more time, if your test coordinator has instructed you to do so, read the following recommended script to students who are moving to a test completion room:

**"Si aún no han terminado su trabajo en esta sesión, se les trasladará a \_\_\_\_\_\_\_\_\_\_**  (location) **para completar la prueba. Tendrán hasta el final de la jornada escolar para terminar su trabajo, siempre y cuando trabajen productivamente.** 

**Los teléfonos celulares y otros dispositivos electrónicos deben permanecer apagados, y no pueden acceder a ellos hasta que se retiren de la sala de pruebas".** 

If your test coordinator has directed you to follow a different procedure to ensure that students do not have cell phones or other electronic devices in their possession while moving to a test completion room, do so at this time.

Students moving to a test completion room should be instructed to sign out of TestNav. Then the students' testing devices should be transported along with the testing tickets. Students may transport their own testing devices as long as they are signed out of TestNav. Be sure to inform your test coordinator when completing tracking documents and returning test materials to your test coordinator. When students are ready to begin working in the test completion room, the test administrator will need to resume their tests before they can sign in with their testing tickets.

Be sure to complete appropriate tracking documents and follow your test coordinator's instructions for maintaining security for students in a test completion room.

32. Collect students' testing tickets (if you did not collect them earlier), reference sheets (if printed reference sheets were used), and scratch paper. **Verify that you have a student testing ticket and scratch paper from each student.**

Students who completed testing will have a blue "Complete" status in PearsonAccess<sup>next</sup>. RIDE recommends locking these students' tests by clicking the lock icon next to each student test in PAN, or, if all students have completed testing, sliding the Session lock button to the locked position to lock all students' tests.

- 33. Make a list of all students in your assigned group who were not tested. These students will appear in PAN in the "Ready" status for this test session. These students will need to take Session 2 during the make-up period. If all the students assigned to you took Session 2, notify your test coordinator of this. It is important to keep accurate records of who has been tested.
- 34. Group test materials into the following separate piles:
	- **•** student testing tickets
	- **•** proctor testing tickets, if applicable
	- **•** printed Mathematics reference sheets for grades 5–8, if applicable
	- **•** used scratch paper
	- **•** unused scratch paper
- 35. Complete appropriate tracking documents, as instructed by your test coordinator.
- 36. Immediately return **all** test materials and the list of students who were not tested to your test coordinator. Also return this manual to your test coordinator.

### <span id="page-19-0"></span>F **Recommended Scripts to Read for a Supervised Lunch or Restroom Break**

1. **For students who will be escorted to a SUPERVISED LUNCH**, if your test coordinator has instructed you to do so, read the following recommended script to students:

> **"Ahora es hora de almorzar. Ustedes podrán continuar las pruebas después del almuerzo y tendrán hasta el final de la jornada escolar para terminar su trabajo, siempre y cuando trabajen productivamente.**

**"Ustedes van a ir a \_\_\_\_\_\_\_\_\_\_** (location) **después de su almuerzo supervisado para terminar la prueba, y se les llevarán allí los materiales de su prueba. Los teléfonos celulares y otros dispositivos electrónicos deben permanecer apagados durante el almuerzo y no pueden acceder a ellos hasta que se retiren de la sala de pruebas. Además, es posible que no puedas conversar durante la pausa del almuerzo".** 

If your test coordinator has directed you to follow a different procedure to ensure that students have a supervised lunch and security is maintained, do so at this time.

RIDE recommends signing students out of TestNav and then locking their tests by clicking the lock icon next to each student test in PAN.

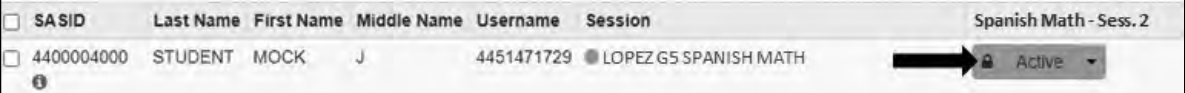

To unlock a student's test when the student has returned, click the unlock icon next to each student test in PAN.

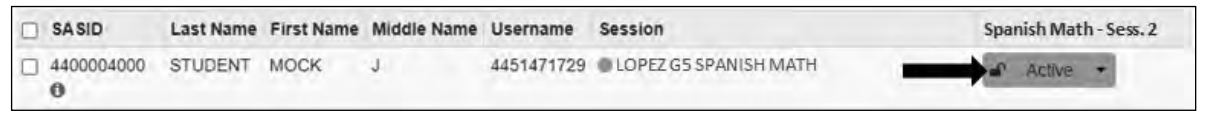

Be sure to complete appropriate tracking documents and follow your test coordinator's instructions for maintaining the security of test materials for these students.

2. **For students who ask to use the RESTROOM during the test session**, if your test coordinator has instructed you to do so, read or point to this recommended script:

#### **"Ustedes no pueden recuperar o acceder a su teléfono celular o a cualquier material prohibido mientras estén fuera de la sala".**

If your test coordinator has directed you to follow a different procedure, do so at this time. Make sure that the student's screen is not visible to anyone else while the student is out of the room.